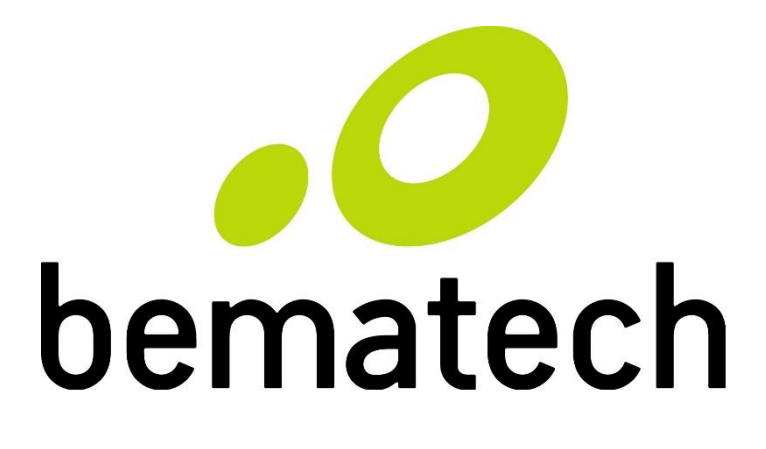

# Manual de Usuário

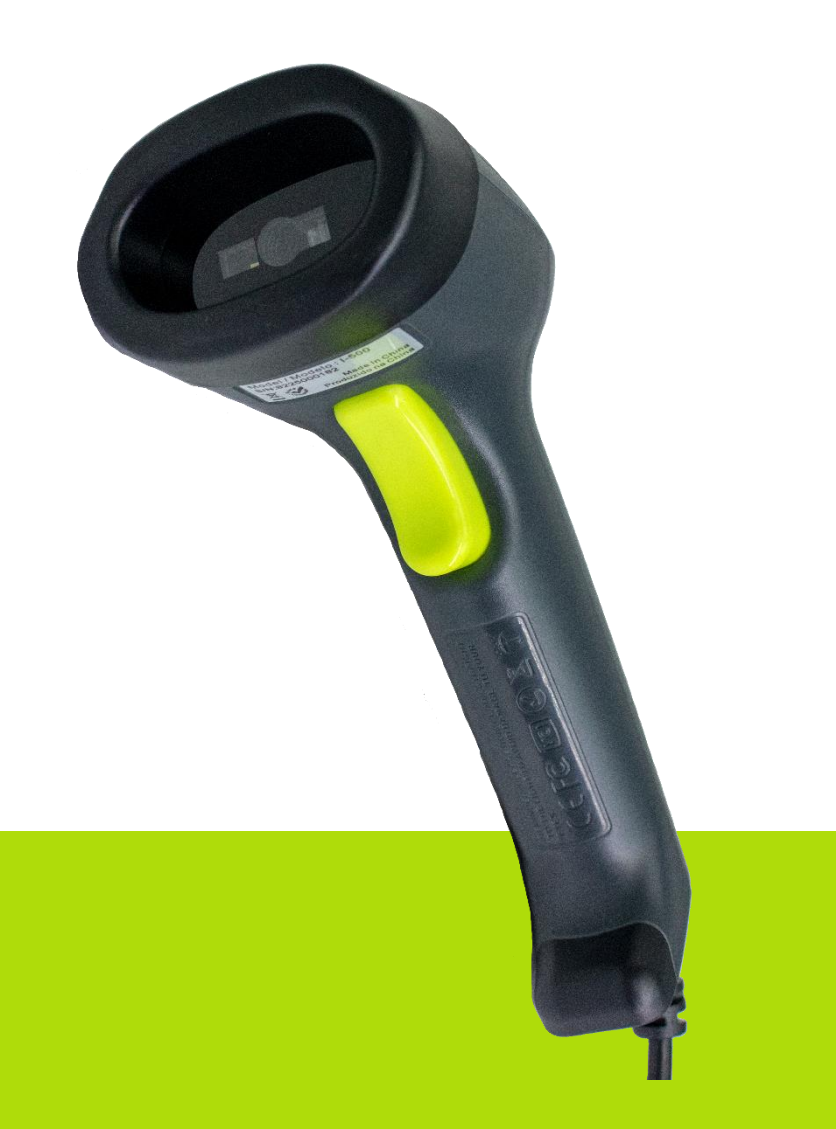

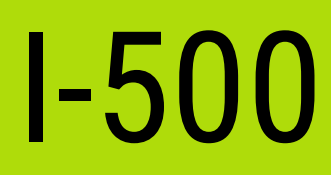

Manual de Usuário do Leitor I-500 Código: 501014930 – Revisão 1.0 Setembro de 2018 Copyright © Bematech HW Ltda., São José dos Pinhais – PR Todos os direitos reservados

Nenhuma parte dessa publicação pode ser copiada, reproduzida, adaptada ou traduzida sem a permissão prévia por escrito da Bematech HW Ltda., exceto quando permitido por direitos de patente.

As informações contidas nessa publicação são puramente informativas, sujeitas a alterações sem prévio aviso. Além disso, a empresa não se responsabiliza pelo uso de tais informações. No entanto, a medida que os aperfeiçoamentos do produto forem implementados, a Bematech HW Ltda. envidará todo esforço possível para fornecer informações atualizadas sobre os produtos descritos nesta publicação. A mais recente versão deste manual pode ser obtida no site da Bematech na Internet:

#### [www.bematech.com.br](http://www.bematech.com.br/)

A despeito das outras exceções contidas neste Manual, o Comprador deste produto ou os terceiros envolvidos assumem as consequências e a responsabilidade com resultado de: (a) uso intencional para quaisquer aplicações impróprias, involuntárias ou não autorizadas deste produto, incluindo qualquer fim específico; (b) modificações, reparações ou alterações não autorizadas deste produto; (c) uso do produto sem que sejam seguidas as instruções de operação e manutenção da Bematech HW Ltda.; (d) uso do produto como parte de sistemas ou outras aplicações em que qualquer falha do mesmo possa criar situações propícias a danos pessoais ou materiais. Nos casos acima descritos, a Bematech HW Ltda. e seus diretores, administradores, funcionários, subsidiárias, afiliadas e revendedores não serão considerados responsáveis ou chamados a responder por quaisquer reivindicações, custos, danos, perdas, despesas e quaisquer outros danos diretos ou indiretos, assim como por reivindicações que alegarem negligência por parte da Bematech HW Ltda. em relação ao projeto ou fabricação do produto.

A Bematech HW Ltda. não se responsabiliza por quaisquer danos ou problemas decorrentes do uso de quaisquer opções ou consumíveis que não sejam os designados como produtos originais da Bematech ou produtos aprovados pela Bematech HW Ltda.

Todos os nomes e logotipos de produtos mencionados nesta publicação podem ser marcas registradas de seus respectivos proprietários e são aqui reconhecidos como tal.

As garantias dos produtos correspondem apenas àquelas expressamente mencionadas no Guia de Referência Rápida. A Bematech HW Ltda. rejeita toda e qualquer garantia implícita para o produto, incluindo (mas sem limitar-se a) garantias implícitas de mercantilidade ou adequação para fins específicos. Além disso, a Bematech HW Ltda. não será responsabilidade ou sujeita a responder por quaisquer danos especiais, incidentais ou consequências ou até mesmo ganhos ou lucros cessantes decorrentes do uso do produto pelo Comprador, pelo Cliente ou por terceiros.

### Prefácio

#### <span id="page-2-1"></span><span id="page-2-0"></span>Aviso

Este material é tanto para Clientes quanto para uso interno da Bematech HW Ltda. e suas Assistências Técnicas Autorizadas. Nenhuma parte deste documento pode ser reproduzida, transmitida, armazenada, transcrita em qualquer forma ou meio sem autorização expressa da Bematech.

O material neste guia é informativo apenas – porém, alterações tanto no produto quanto nas informações deste manual podem ocorrer sem aviso prévio. Para a revisão mais recente deste item, acessar o site [www.bematech.com.br.](http://www.bematech.com.br/)

#### <span id="page-2-2"></span>Notas sobre Radiação

Esse equipamento gera e pode irradiar energia de radiofrequência. Se não for instalado e usado corretamente conforme as instruções nesse manual, poderão ocorrer interferências em comunicações de ondas de rádio. Entretanto este equipamento foi desenvolvido para prover a máxima proteção contra interferência quando operado corretamente em um ambiente comercial.

#### <span id="page-2-3"></span>Segurança com o Laser

Visão da Luz Laser: a janela do leitor é a única saída pela qual o laser pode ser observado neste produto. A falha no módulo de leitura do leitor, enquanto o diodo laser continua a emitir seu feixe, pode causar níveis de emissão de luz acima dos considerados seguros para operação. O leitor possui dispositivos de segurança para evitar que isto ocorra. No entanto, caso um feixe imóvel seja emitido, o leitor defeituoso deve ser imediatamente desconectado de sua fonte de energia.

Ajustes: não tente realizar ajustes ou alterações nesse produto. Não remova nenhuma parte do corpo do leitor. Não existem partes internas neste produto que possam ser alteradas ou modificadas pelo cliente final.

Cuidado: o uso de controles ou ajustes de performance diferentes do especificado neste manual pode resultar em exposição perigosa à luz laser.

Ótica: O uso de instrumentos óticos com este produto aumentará o risco de danos aos olhos. Instrumentos óticos incluem binóculos, lentes de aumento e microscópios, mas não incluem óculos comuns utilizados pelos usuários.

#### <span id="page-2-4"></span>Interferência de Rádio e Televisões

Esse equipamento foi testado e está de acordo com os parâmetros para dispositivos de Classe B, parte 15 do regulamento FCC. Esses parâmetros foram designados para promover proteção contra interferências destrutivas em instalações residenciais. Esse equipamento gera, usa e irradia energia de rádio frequência e, se não for instalado e usado corretamente de acordo com as instruções desse manual, ele poderá causar interferência destrutiva em outros equipamentos. Entretanto, não há garantia que a interferência não ocorra em instalações particulares. Se esse equipamento causar interferência destrutiva a rádios ou receptores de televisões, desligue o leitor e os equipamentos que estão sofrendo interferência e contate uma Assistência Técnica

Autorizada. Tome as seguintes precauções para evitar tais interferências e prolongar a vida útil dos dispositivos:

- Reoriente a antena receptora de rádio e televisão.

- Realoque o leitor com seu respectivo receptor.

- Mova o leitor para distante do receptor.

- Conectar o leitor em outra tomada que não a do receptor, para que os dois equipamentos fiquem conectados em circuitos diferentes.

Se for necessário, o cliente poderá consultar o fabricante, o distribuidor autorizado ou um técnico especializado de rádio/televisão para obter sugestões adicionais. O cliente também poderá consultar o manual elaborado pela Federal Communications Comission "How to Identify and Resolve Radio-TC Interference Problems".

Esse livreto está disponível pelo U.S. Government Printing Office, Washington, DC 20402 U.S.A., Stock Nº 004000003454.

#### <span id="page-3-0"></span>Para países da CE

Esse leitor está de acordo com os padrões CE. Por favor, note que uma fonte com certificação CE deverá ser usada para manter a conformidade CE.

#### <span id="page-3-1"></span>Quem deve ler esse manual?

Esse manual é destinado aos clientes da Bematech HW Ltda. e para o próprio uso da mesma e de seus funcionários.

<span id="page-3-2"></span>Outras publicações relacionadas

Guia de Referência Rápida do I-500

O Guia de Referência Rápida vem juntamente com o produto dentro da embalagem do mesmo.

<span id="page-3-3"></span>Telefone para contato

- Suporte para equipamentos: 0800 644 2362
- **Para outros fins acesse[: www.bematech.com.br](http://www.bematech.com.br/)**

### Sumário

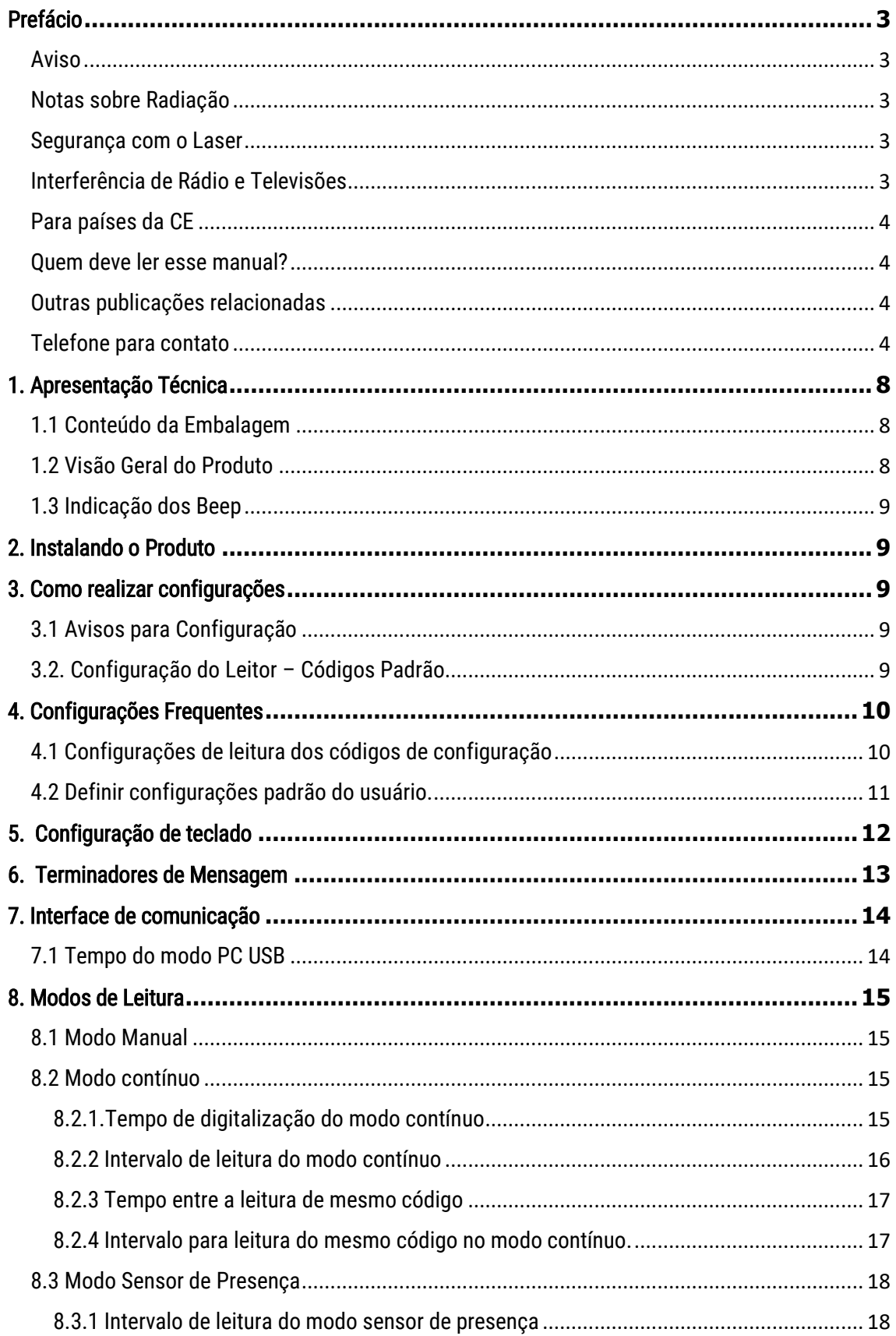

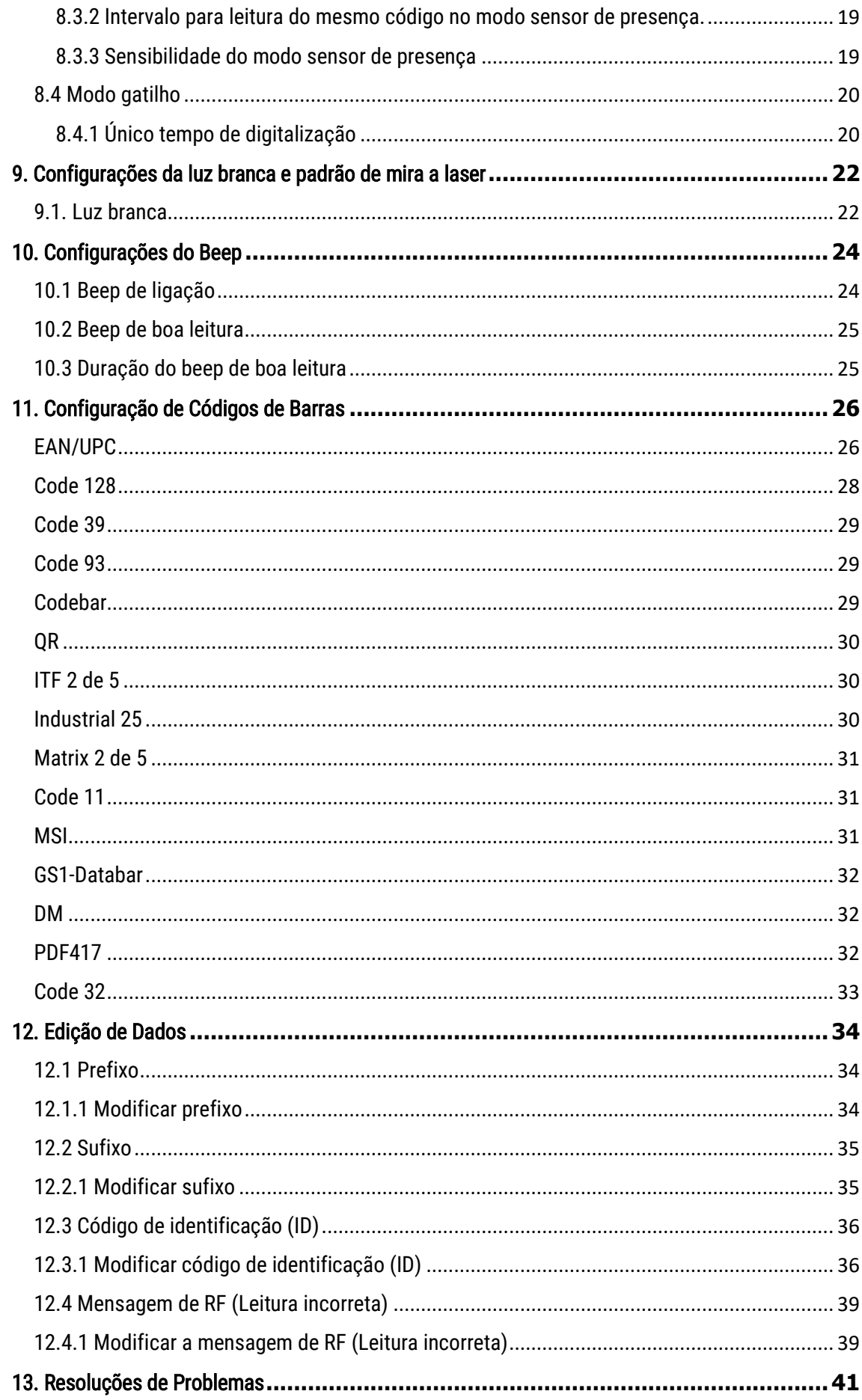

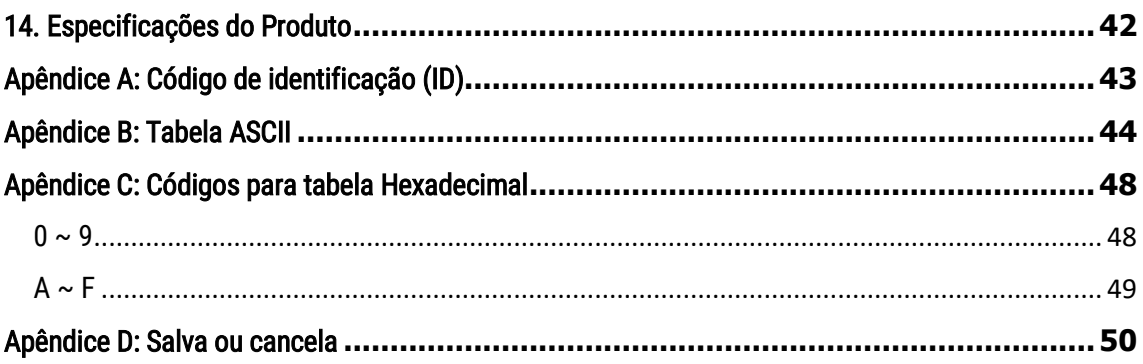

## <span id="page-7-0"></span>1. Apresentação Técnica

### <span id="page-7-1"></span>1.1 Conteúdo da Embalagem

No interior da embalagem do produto se encontram os seguintes itens. Caso algum desses itens estiverem faltando ou danificado entre em contato com seu revendedor.

Leitor I-500 Guia de Referência Rápida

\* O cabo de comunicação USB vem de fábrica conectado ao produto e não pode ser removido.

#### <span id="page-7-2"></span>1.2 Visão Geral do Produto

Esse produto é um leitor de códigos de barras, tipo gatilho, 2D. Com sua alta velocidade de leitura e reconhecimento de códigos, o I-500 é ideal para seu estabelecimento.

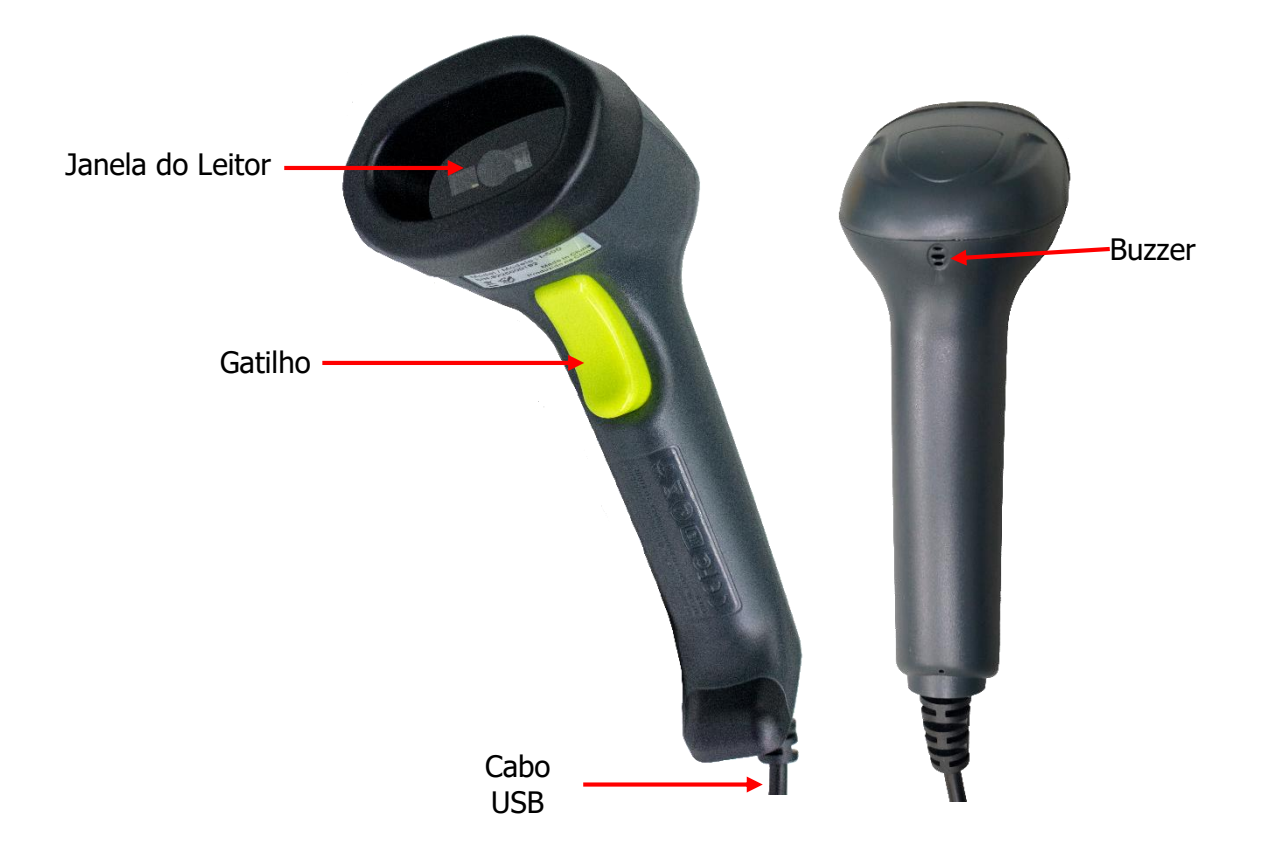

#### ATENÇÃO!

O leitor vem com a linguagem de teclado com o padrão americano de fábrica, para usar com o padrão de teclado brasileiro (ABNT2) utilize o item 5 deste manual.

### <span id="page-8-0"></span>1.3 Indicação dos Beep

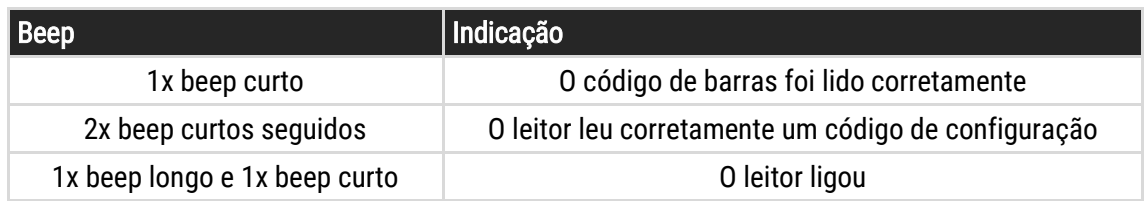

### <span id="page-8-1"></span>2. Instalando o Produto

Para instalar o produto, conecte o mesmo no host ou computador em uma porta USB. Após isso, um beep tocará 2 vezes seguidas (1 longo e 1 curto) para demonstrar que o leitor está ligado.

## <span id="page-8-2"></span>3. Como realizar configurações

### <span id="page-8-3"></span>3.1 Avisos para Configuração

A leitura de qualquer código de barras nesse manual poderá afetar o setup e a programação do seu leitor. Cada código de barras abaixo especificado serve para uma respectiva aplicação dentro da necessidade do cliente final. Todas as configurações realizadas no leitor são salvas em uma memória não-volátil e são mantidas mesmo após o leitor ser desligado. As configurações realizadas só serão apagadas se o código Restaurar ao Padrão de Fábrica for lido. Você talvez precisará esconder os códigos adjacentes ao código escolhido para que os mesmos não sejam lidos.

### <span id="page-8-4"></span>3.2. Configuração do Leitor – Códigos Padrão

Uma vez que o leitor está conectado, e é necessário que uma configuração seja realizada no leitor; siga os seguintes passos para que a configuração seja bem sucedida:

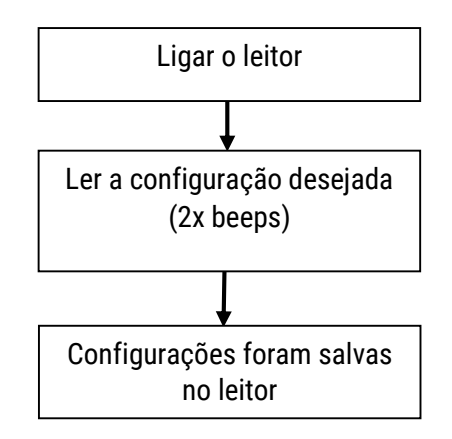

## <span id="page-9-0"></span>4. Configurações Frequentes

As configurações realizadas só serão apagadas se o código "Restaurar ao Padrão de Fábrica" for lido. Você talvez precisará esconder os códigos adjacentes ao código escolhido para que os mesmos não sejam lidos. As configurações padrão de fabricação estão com o fundo cinza.

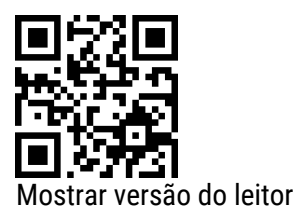

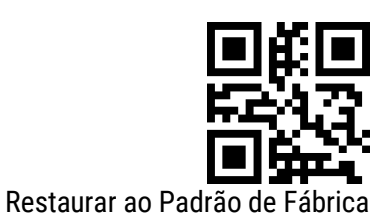

<span id="page-9-1"></span>4.1 Configurações de leitura dos códigos de configuração

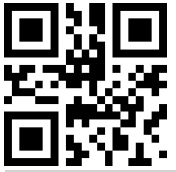

Habilitar leituras de configurações

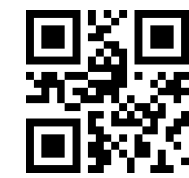

Desabilitar leituras de configurações

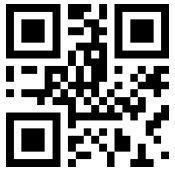

Transmitir conteúdo dos códigos de configuração

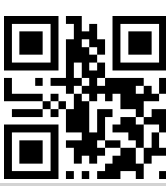

Não transmitir conteúdo dos códigos de configuração

#### <span id="page-10-0"></span>4.2 Definir configurações padrão do usuário.

Além das configurações de fábrica, os usuários também podem salvar suas configurações usadas com frequência como configurações padrão do usuário. Ao escanear "Salvar configurações atuais como configurações padrão do usuário", as informações de configuração atuais do dispositivo serão salvas como informações de configurações padrão do usuário. Se já houverem informações de configuração padrão do usuário gravadas no I-500, as novas informações de configuração substituirão estas informações.

Ao escanear o código "Restaurar as configurações padrão do usuário", as configurações do usuário, previamente salvas, são restauradas no leitor.

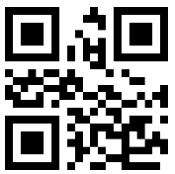

Salvar configurações atuais como configurações padrão do usuário

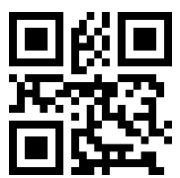

Restaurar as configurações padrão do usuário

### <span id="page-11-0"></span>5. Configuração de teclado

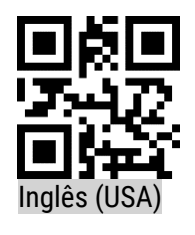

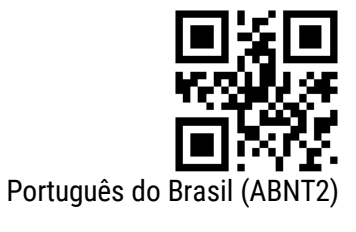

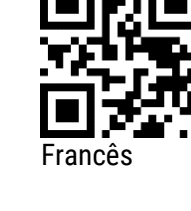

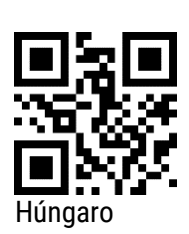

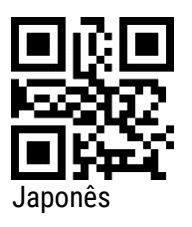

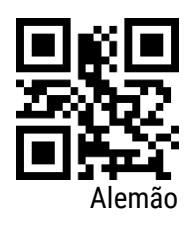

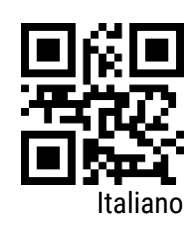

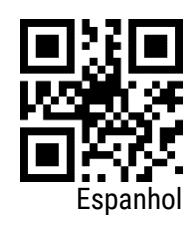

## <span id="page-12-0"></span>6. Terminadores de Mensagem

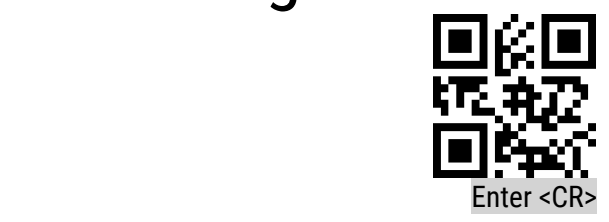

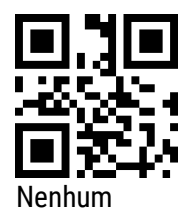

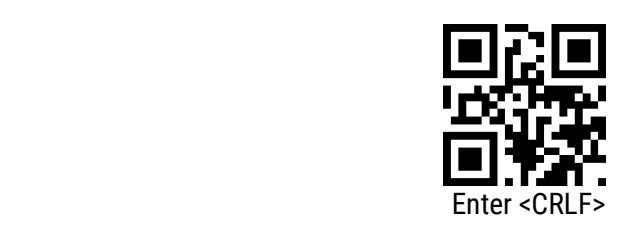

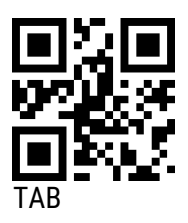

## <span id="page-13-0"></span>7. Interface de comunicação

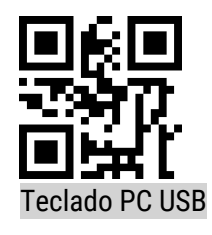

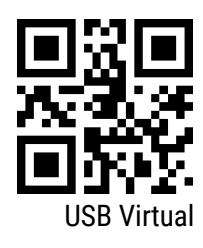

<span id="page-13-1"></span>7.1 Tempo do modo PC USB

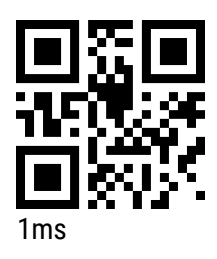

5ms

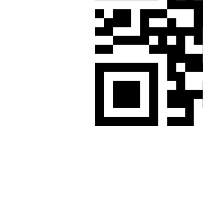

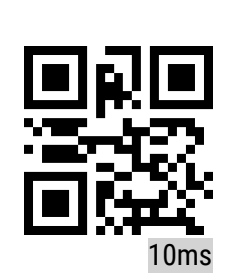

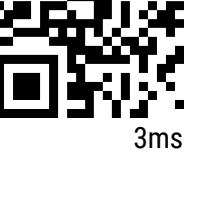

### <span id="page-14-0"></span>8. Modos de Leitura

### <span id="page-14-1"></span>8.1 Modo Manual

O modo manual de leitura é o modo padrão do I-500. Neste modo, os códigos são escaneados após o gatilho de acionamento ser pressionado e a leitura é interrompida após o código ser escaneado com êxito ou após o gatilho de acionamento ser solto.

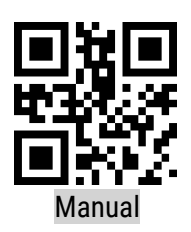

#### <span id="page-14-2"></span>8.2 Modo contínuo

Nesse modo, não há necessidade de pressionar o gatilho, o I-500 escaneia os códigos sem parar, quando o código é obtido com sucesso ou o tempo de leitura termina, o I-500 espera por um período (definido abaixo) e inicia automaticamente a próxima leitura. Durante a leitura, o usuário pode acionar o gatilho para pausar manualmente a digitalização.

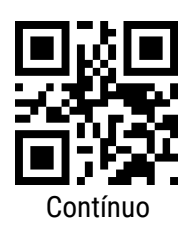

### <span id="page-14-3"></span>8.2.1.Tempo de digitalização do modo contínuo

Esse parâmetro refere-se ao tempo máximo que o I-500 fica ligado antes que a leitura seja bemsucedida.

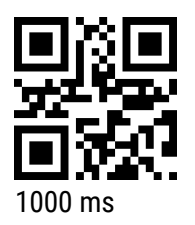

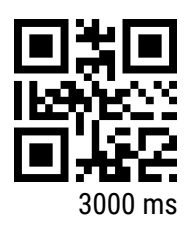

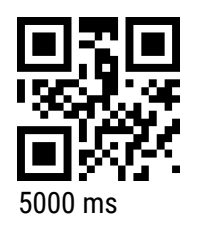

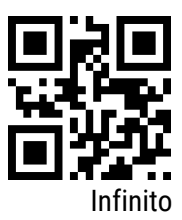

### <span id="page-15-0"></span>8.2.2 Intervalo de leitura do modo contínuo

Este parâmetro se refere ao intervalo entre duas varreduras adjacentes, ou seja, após o I-500 concluir a leitura do código anterior (independentemente de a leitura ser bem-sucedida ou não), a próxima leitura não é executada até que este intervalo termine.

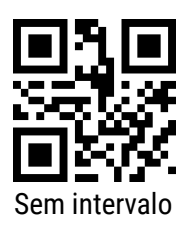

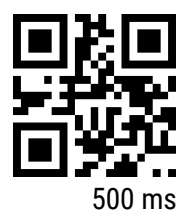

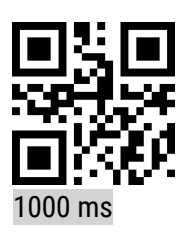

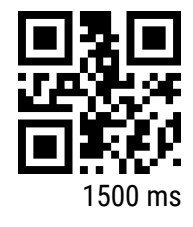

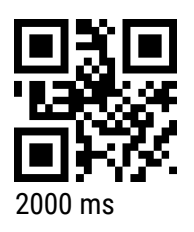

### <span id="page-16-0"></span>8.2.3 Tempo entre a leitura de mesmo código

Para evitar que o mesmo código de barras seja lido várias vezes seguidas, no I-500 pode ser configurado um intervalo para a leitura do mesmo código.

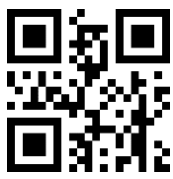

Escanear mesmo código com intervalo

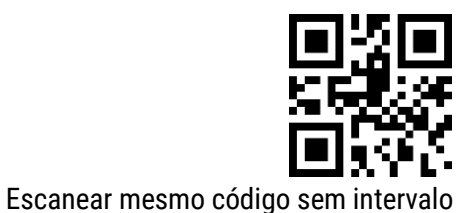

<span id="page-16-1"></span>8.2.4 Intervalo para leitura do mesmo código no modo contínuo.

Na opção "*Intervalo infinito*", o I-500 não irá escanear o mesmo código repetidamente.

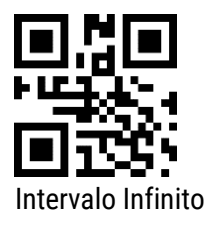

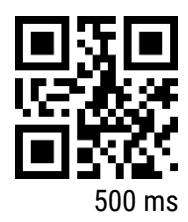

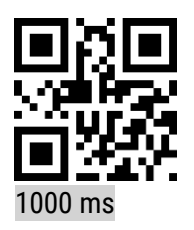

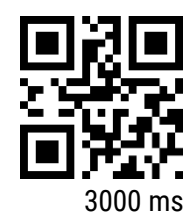

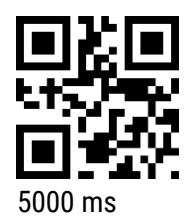

#### <span id="page-17-0"></span>8.3 Modo Sensor de Presença

No modo sensor de presença, o comportamento do I-500 é muito parecido quando este está configurado no modo contínuo, com a diferença que é o leitor começa a escanear quando um objeto se move na frente da janela do leitor ou o leitor é movimentado.

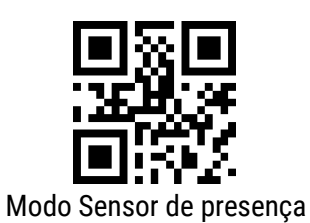

<span id="page-17-1"></span>8.3.1 Intervalo de leitura do modo sensor de presença

Este parâmetro se refere ao intervalo entre duas varreduras adjacentes no modo sensor de presença, ou seja, após o I-500 concluir a leitura do código anterior (independentemente de a leitura ser bem-sucedida ou não), a próxima leitura não é executada até que este intervalo termine.

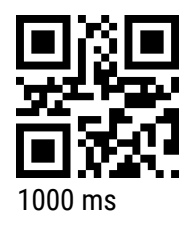

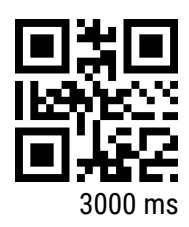

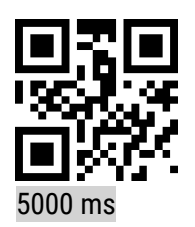

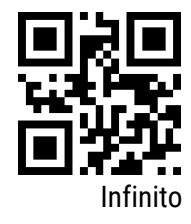

<span id="page-18-0"></span>8.3.2 Intervalo para leitura do mesmo código no modo sensor de presença.

Na opção "*Intervalo infinito*", o I-500 não irá escanear o mesmo código repetidamente.

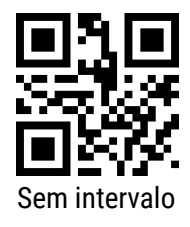

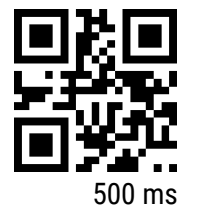

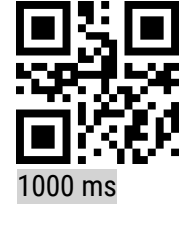

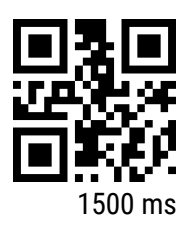

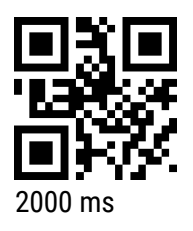

<span id="page-18-1"></span>8.3.3 Sensibilidade do modo sensor de presença

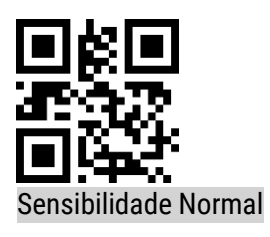

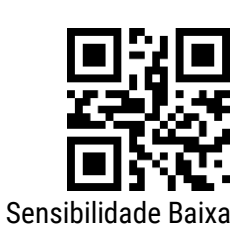

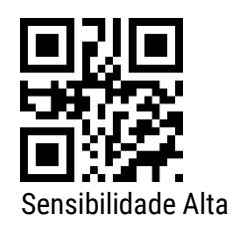

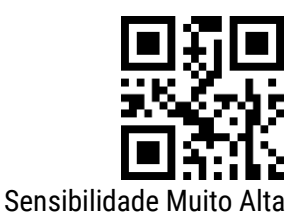

#### <span id="page-19-0"></span>8.4 Modo gatilho

Neste modo, quando o I-500 recebe um comando de leitura enviado pelo host (bit 0 do sinalizador 0x0002 é gravado com "1").

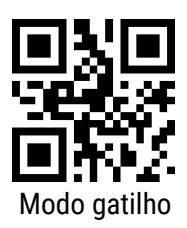

Nota: No modo gatilho, o comando serial que aciona a leitura é: 7E 00 08 01 00 02 01 AB CD; quando o I-500 receber a instrução de gatilho, ele emitirá sete bytes de informações de resposta e iniciará a leitura de forma síncrona (resposta da informação: 02 00 00 01 00 33 31).

#### <span id="page-19-1"></span>8.4.1 Único tempo de digitalização

Este parâmetro se refere ao intervalo entre duas leituras adjacentes no modo gatilho, ou seja, após o I-500 concluir a leitura do código anterior (independentemente de a leitura ser bem-sucedida ou não), a próxima leitura não é executada até que este intervalo termine.

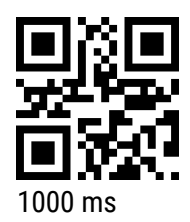

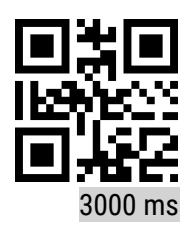

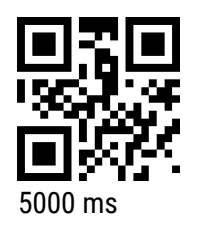

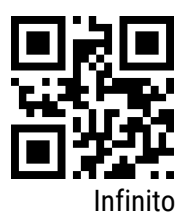

### <span id="page-21-0"></span>9. Configurações da luz branca e padrão de mira a laser

### <span id="page-21-1"></span>9.1. Luz branca

O I-500 emite uma luz branca quando está escaneando, que auxilia a leitura do código, o usuário pode configurar essa luz em três maneiras: "Normal" (padrão) onde a luz é ligada quando o leitor está escaneando, "Sempre Ligada" ou "Sempre desligada".

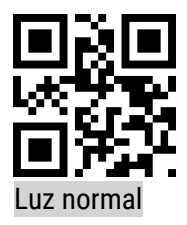

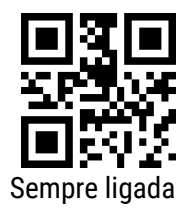

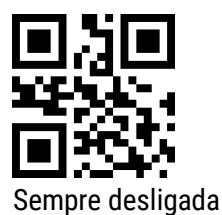

### 9.2 Padrão de mira a laser

O I-500 possui um feixe de laser que é usado como mira, ajudando o usuário a encontrar a melhor distância de leitura. O usuário pode configurar esse feixe de laser em três maneiras: "Normal" (padrão) onde o laser é ligado quando o leitor está escaneando, "Sempre Ligado", "Sempre desligado" ou "Laser piscando".

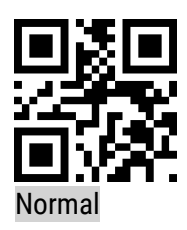

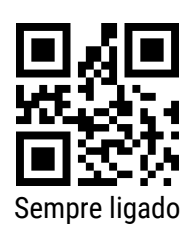

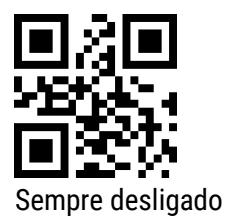

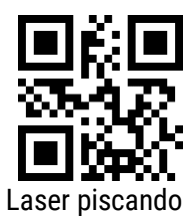

## <span id="page-23-0"></span>10. Configurações do Beep

É possível configurar o tom de seu buzzer.

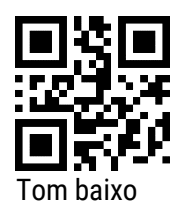

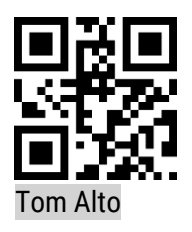

<span id="page-23-1"></span>10.1 Beep de ligação

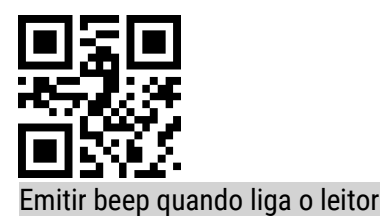

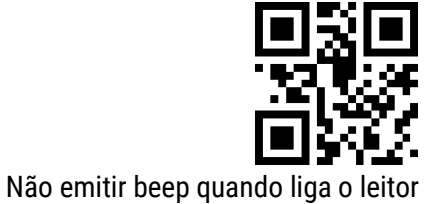

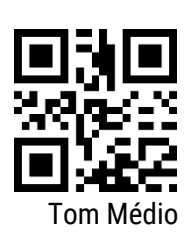

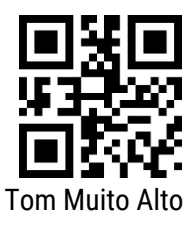

<span id="page-24-0"></span>10.2 Beep de boa leitura

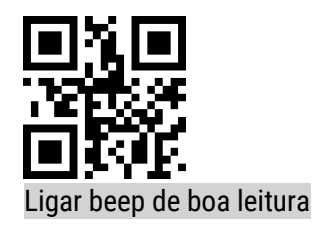

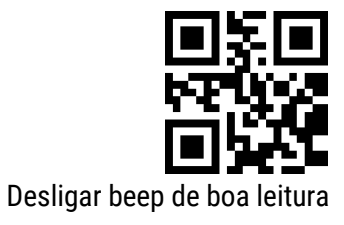

<span id="page-24-1"></span>10.3 Duração do beep de boa leitura

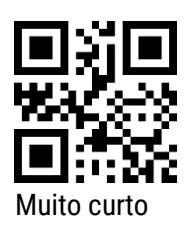

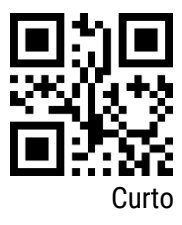

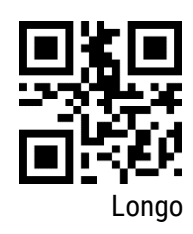

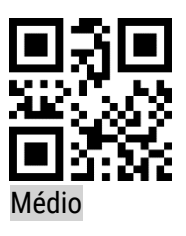

## <span id="page-25-0"></span>11. Configuração de Códigos de Barras

Para configurar seu leitor em padrões de específicos, leia os códigos abaixo conforme sua necessidade. Leia o código de configuração para ativar ou desativar a leitura em todos os tipos de códigos de barras suportados. Após desativada a leitura de todos os tipos de código de barras, fica apenas permitida a leitura de códigos de configuração.

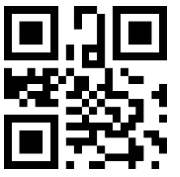

Ativar todos os Códigos de Barras

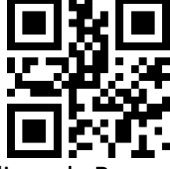

Desativar todos os Códigos de Barras

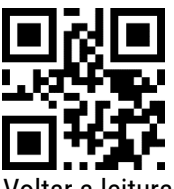

Voltar a leitura ao padrão de fábrica

<span id="page-25-1"></span>EAN/UPC

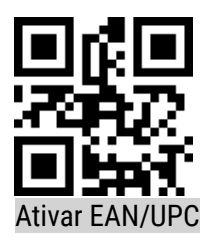

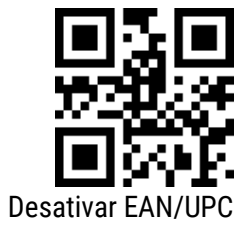

Leia o seguinte código para configurar os códigos adicionais para EAN / UPC

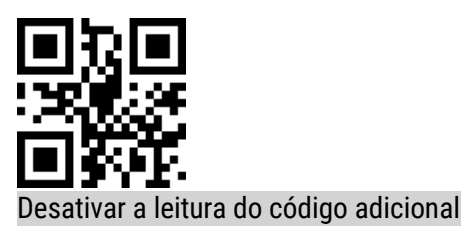

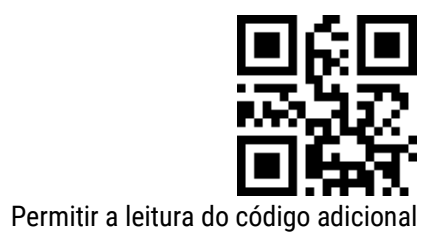

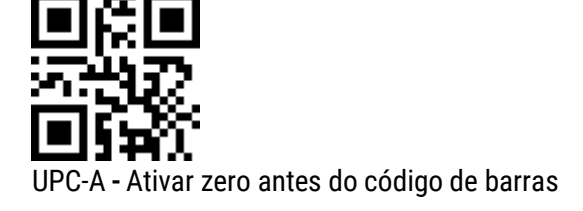

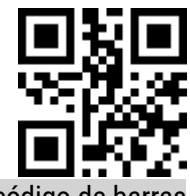

UPC-A - Desativar zero antes do código de barras

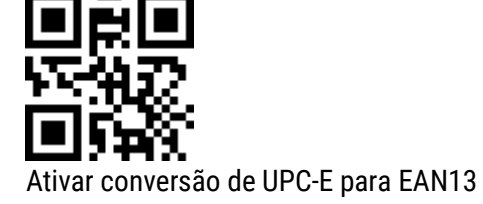

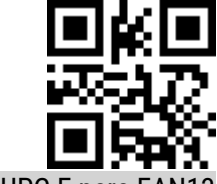

Desativar conversão de UPC-E para

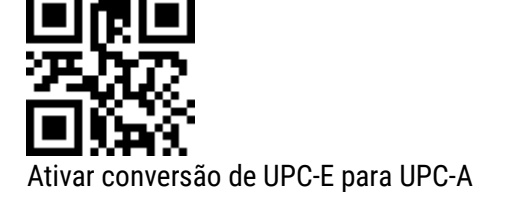

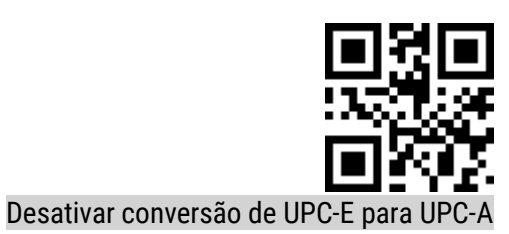

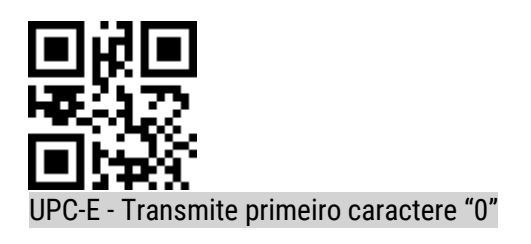

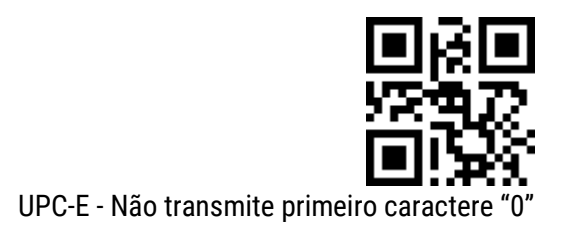

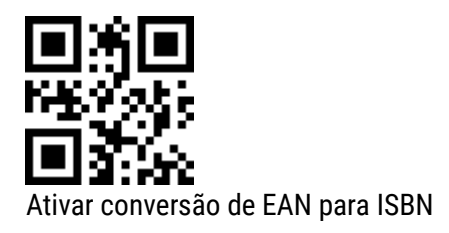

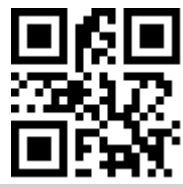

Desativar conversão de EAN para ISBN

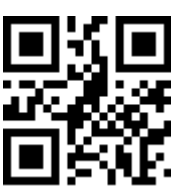

EAN - Exclui os primeiros 3 dígitos para abrir

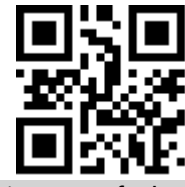

EAN – Exclui os primeiros 3 dígitos para fechar

<span id="page-27-0"></span>Code 128

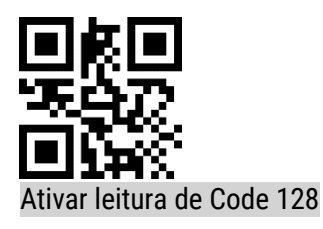

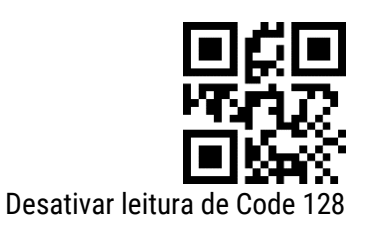

<span id="page-28-0"></span>Code 39

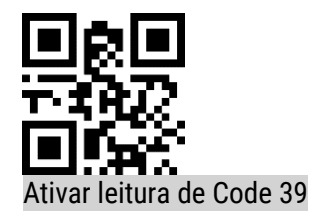

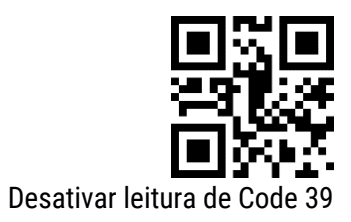

<span id="page-28-1"></span>Code 93

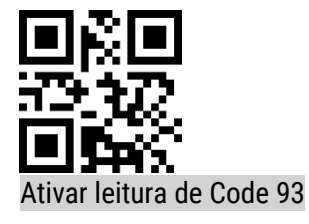

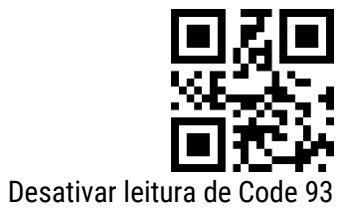

<span id="page-28-2"></span>Codebar

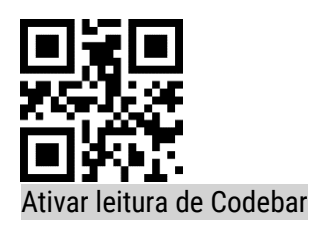

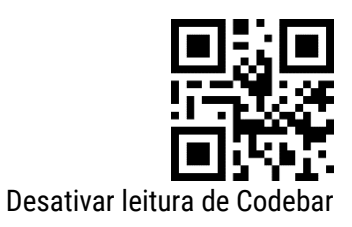

<span id="page-29-0"></span>QR

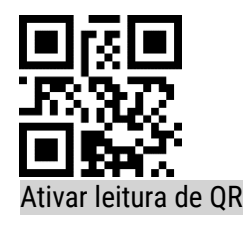

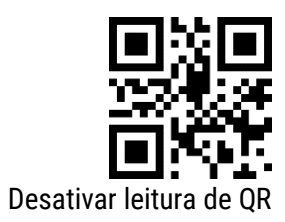

<span id="page-29-1"></span>ITF 2 de 5

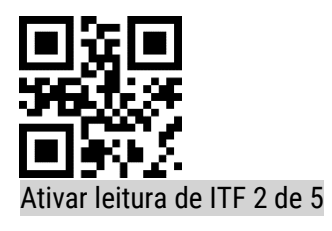

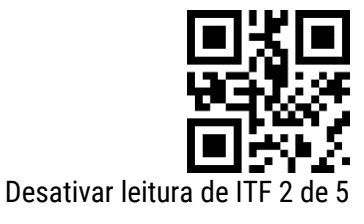

<span id="page-29-2"></span>Industrial 25

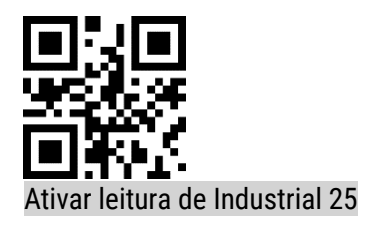

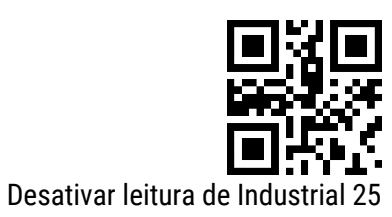

<span id="page-30-0"></span>Matrix 2 de 5

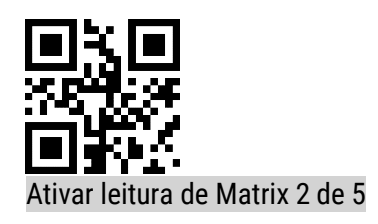

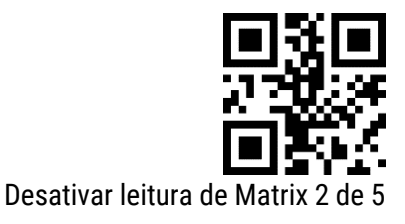

<span id="page-30-1"></span>Code 11

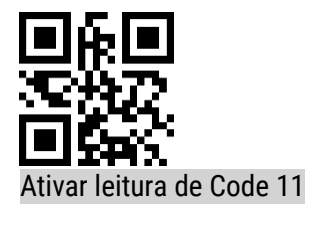

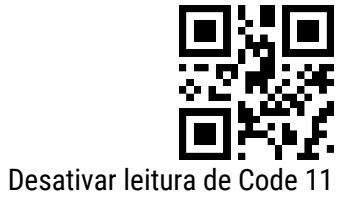

<span id="page-30-2"></span>MSI

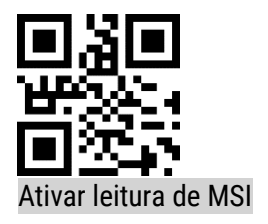

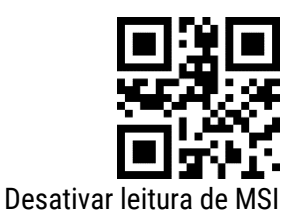

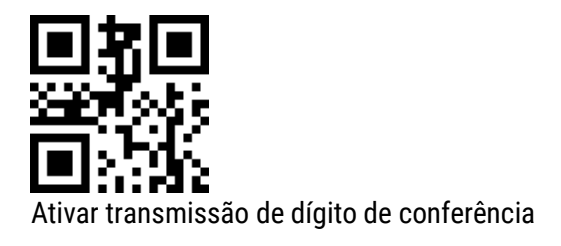

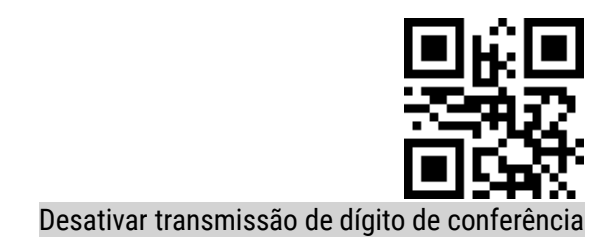

<span id="page-31-0"></span>GS1-Databar

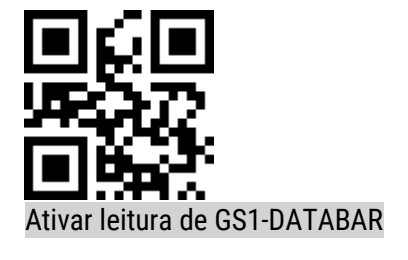

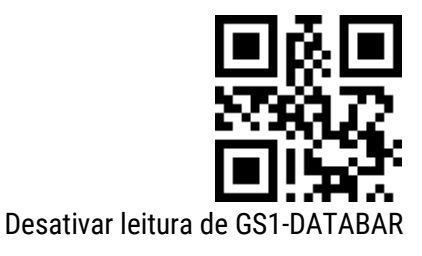

<span id="page-31-1"></span>DM

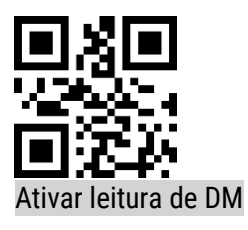

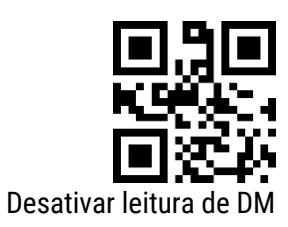

<span id="page-31-2"></span>PDF417

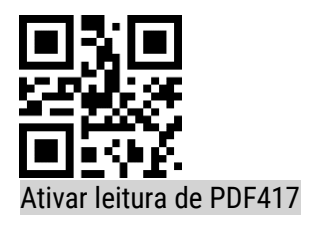

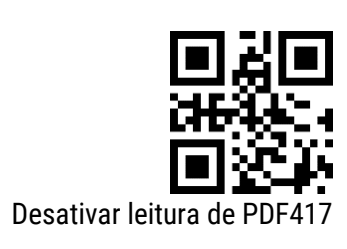

<span id="page-32-0"></span>Code 32

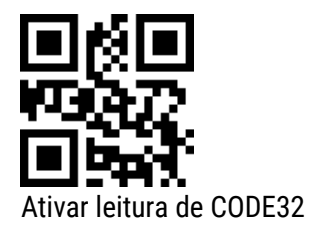

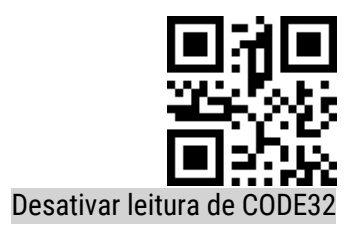

### <span id="page-33-0"></span>12. Edição de Dados

Em aplicações práticas, as vezes é útil editar os dados lidos no leitor antes de enviar para o computador, para facilitar a diferenciação e o processamento de dados.

Essa edição de dados inclui:

- Prefixo
- Sufixo
- Código de identificação (ID)
- Mensagem de RF (Leitura incorreta)

A ordem de saída padrão dos dados processados é a seguinte:

[Prefixo] [Código de identificação] [Dados do código] [Sufixo] [Cauda]

#### <span id="page-33-1"></span>12.1 Prefixo

O prefixo é uma sequência de caracteres que é customizada pelo usuário a ser apresentada antes do código lido. Pode ser adicionado escaneado o código de configuração "Adicionar prefixo".

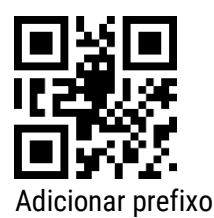

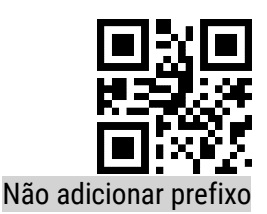

#### <span id="page-33-2"></span>12.1.1 Modificar prefixo

Para configurar ou modificar o prefixo, é preciso escanear o código "Modificar prefixo" e seguir com os passos abaixo.

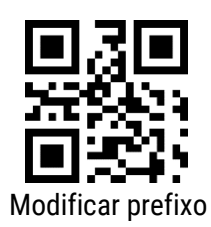

O prefixo permite até 15 caracteres de acordo com tabela hexadecimal de conversão de valores de caracteres do apêndice B.

Exemplo: modificar o prefixo definido pelo usuário como "DATA"

a) Verifique a tabela de caracteres do apêndice B para obter o valor hexadecimal dos quatro caracteres de "DATA": "44", "41", "54", "41"

b) Confirme se o código de configuração está ativado. Se não estiver ligado, leia o código de configuração "Habilitar leituras de configurações" (consulte a seção 4.1)

c) Escaneie o código de configuração "Modificar prefixo"

d) Escaneie o código de definição de dados "4", "4", "4", "1", "5", "4", "4", "1", do apêndice C.

e) Escaneie o código de configuração "Salvar" no final do apêndice D.

<span id="page-34-0"></span>12.2 Sufixo

O sufixo é uma sequência de caracteres que é customizada pelo usuário a ser apresentada após do código lido. Pode ser adicionado escaneado o código de configuração "Adicionar sufixo".

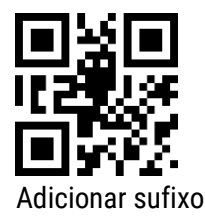

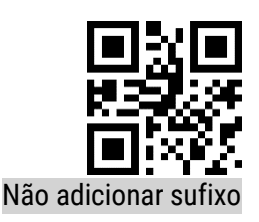

#### <span id="page-34-1"></span>12.2.1 Modificar sufixo

Para configurar ou modificar o sufixo, é preciso escanear o código "Modificar sufixo" e seguir com os passos abaixo.

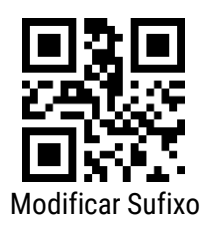

O prefixo permite até 15 caracteres de acordo com tabela hexadecimal de conversão de valores de caracteres do apêndice B.

Exemplo: modificar o sufixo definido pelo usuário como "DATA"

a) Verifique a tabela de caracteres do apêndice B para obter o valor hexadecimal dos quatro caracteres de "DATA": "44", "41", "54", "41"

b) Confirme se o código de configuração está ativado. Se não estiver ligado, leia o código de configuração "Habilitar leituras de configurações" (consulte a seção 4.1)

c) Escaneie o código de configuração "Modificar sufixo"

d) Escaneie o código de definição de dados "4", "4", "4", "1", "5", "4", "4", "1", do apêndice C

e) Escaneie o código de configuração "Salvar" no final do apêndice D

<span id="page-35-0"></span>12.3 Código de identificação (ID)

Os usuários podem usar o código de identificação (ID) para identificar diferentes tipos de códigos de barras. A tabela de caracteres pode ser consultada na tabela do apêndice A. Entretanto o usuário pode modificar a identificação (ID) do caractere correspondente a cada tipo de código de barras.

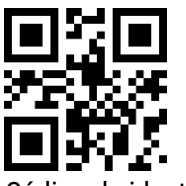

Código de identificação ativo

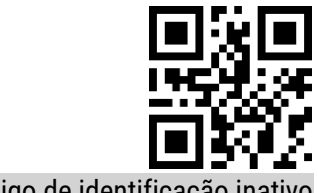

Código de identificação inativo

#### <span id="page-35-1"></span>12.3.1 Modificar código de identificação (ID)

O código de identificação correspondente a cada código de barras pode ser livremente modificado, escaneando o código de configuração correspondente e combinando o código de configuração dos dados de digitalização. Isto por que, cada código de barras corresponde a um caractere de identificação hexadecimal, o valor do caractere hexadecimal pode ser verificado no Apêndice B.

Exemplo: Modificando o código de identificação do Code 128 para "A"

a) Verifique o apêndice B para obter o valor hexadecimal do caractere "A": "41"

b) Confirme se o código de configuração está ativado. Se não estiver ligado, leia o código de configuração "Habilitar leituras de configurações" (consulte a seção 4.1)

c) Escaneie o código de configuração "Modificar identificação do Code 128"

d) Escaneie o código de configuração de dados "4" e "1", do apêndice C

e) Escaneie o código de configuração "Salvar"

### 12.3.2 Códigos de configuração de identificação (ID)

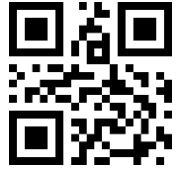

Modificar identificação do EAN13

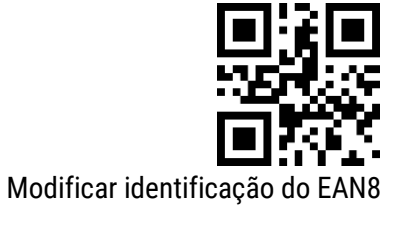

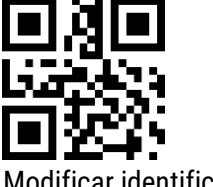

Modificar identificação do UPCA

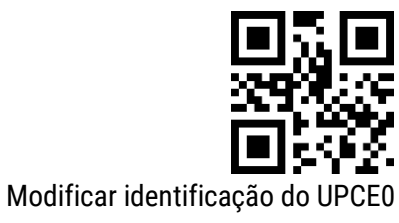

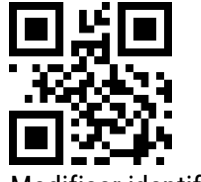

Modificar identificação do UPCE1

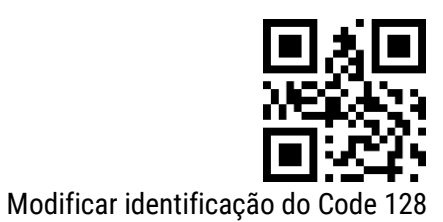

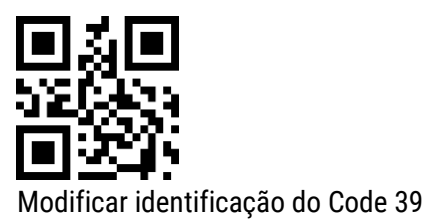

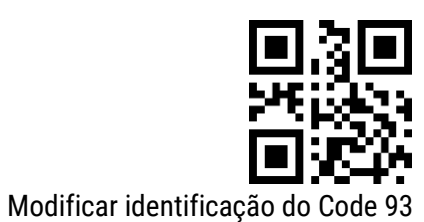

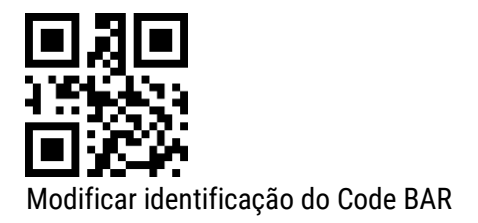

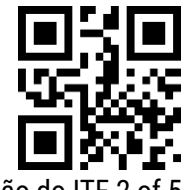

Modificar identificação do ITF 2 of 5

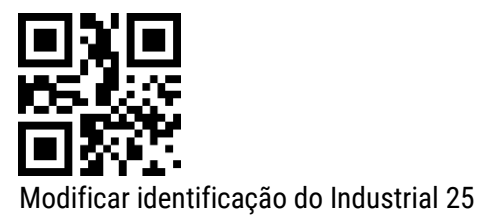

Modificar identificação do Matrix 2 of 5

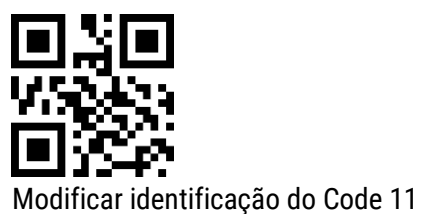

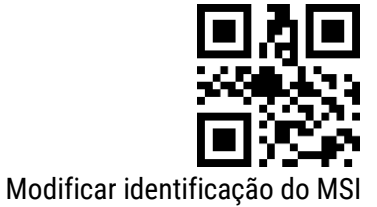

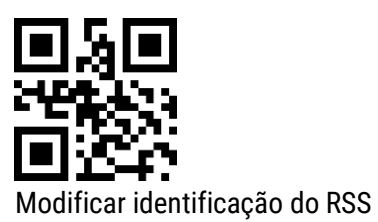

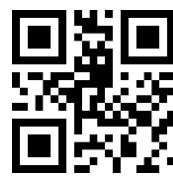

Modificar identificação do qualified of RSS

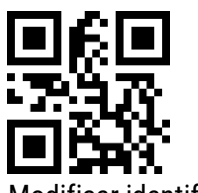

Modificar identificação do extended RSS

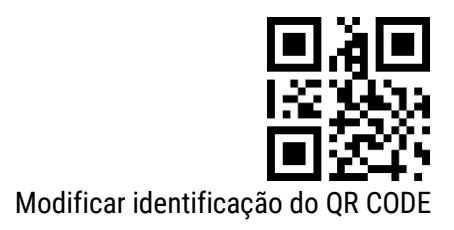

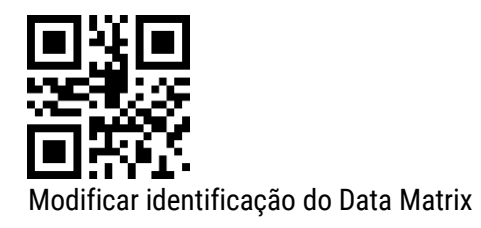

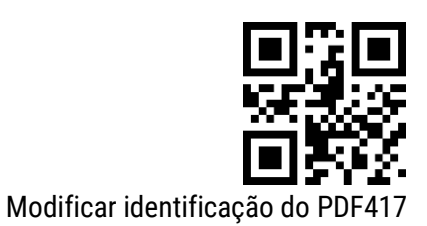

### <span id="page-38-0"></span>12.4 Mensagem de RF (Leitura incorreta)

A mensagem RF (Leitura incorreta) é uma informação, definida pelo usuário, que o leitor envia quando a leitura não é bem-sucedida.

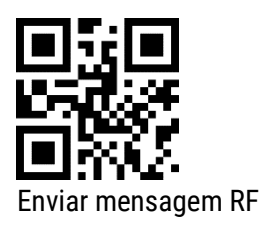

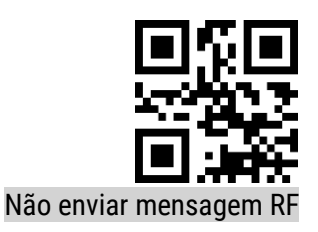

#### <span id="page-38-1"></span>12.4.1 Modificar a mensagem de RF (Leitura incorreta)

Leia o código de configuração "Modificar mensagem RF" para alterar a mensagem de leitura incorreta. O usuário pode modificar o conteúdo de informação RF, ela pode ter até 15 caracteres. Os valores dos caracteres podem ser verificados na tabela do Apêndice.

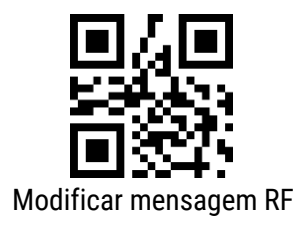

Exemplo: Modificando a mensagem RF definida pelo usuário para "FAIL"

a) Verifique o apêndice B para obter os quatro caracteres "FAIL" em valor hexadecimal: "46", "41", "49", "4C"

b) Confirme se o código de configuração está ativado. Se não estiver ligado, leia o código de configuração "Habilitar leituras de configurações" (consulte a seção 4.1)

c) Escaneie o código de configuração "Modificar mensagem RF"

d) Escaneie os códigos de definição de dados "4", "6", "4", "1", "4", "9", "4", "C" nesta ordem

e) Escaneie o código de configuração "Salvar"

### <span id="page-40-0"></span>13. Resoluções de Problemas

Antes de recorrer ao nosso Serviço de Atendimento ao Consumidor (SAC) ou à assistência técnica, consulte a tabela de resolução de problemas, e verifique se é possível resolver sozinho, caso contrário, entre em contato com o SAC através do telefone 0800 644 2362 ou uma de nossas Assistências Técnicas Autorizadas.

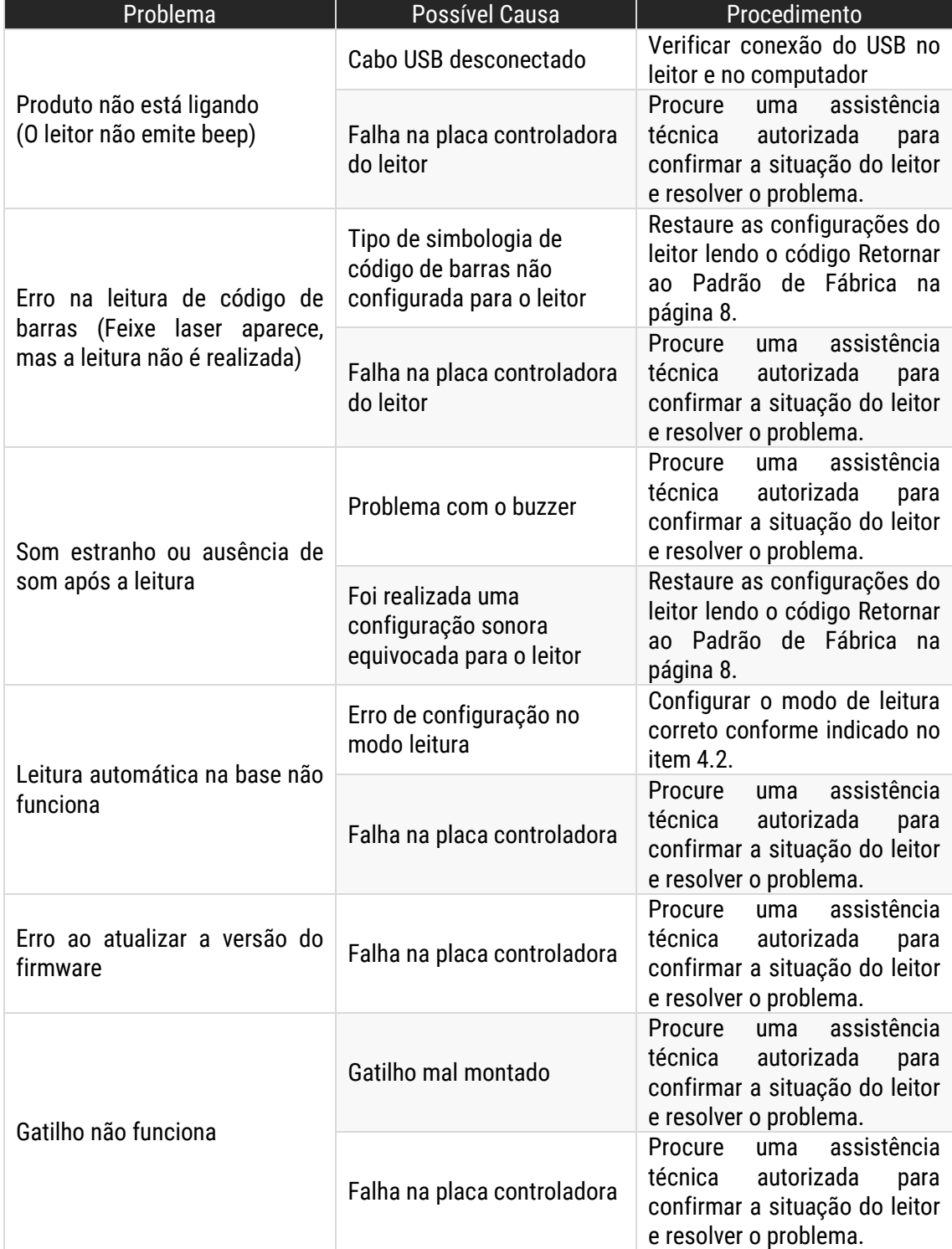

## <span id="page-41-0"></span>14. Especificações do Produto

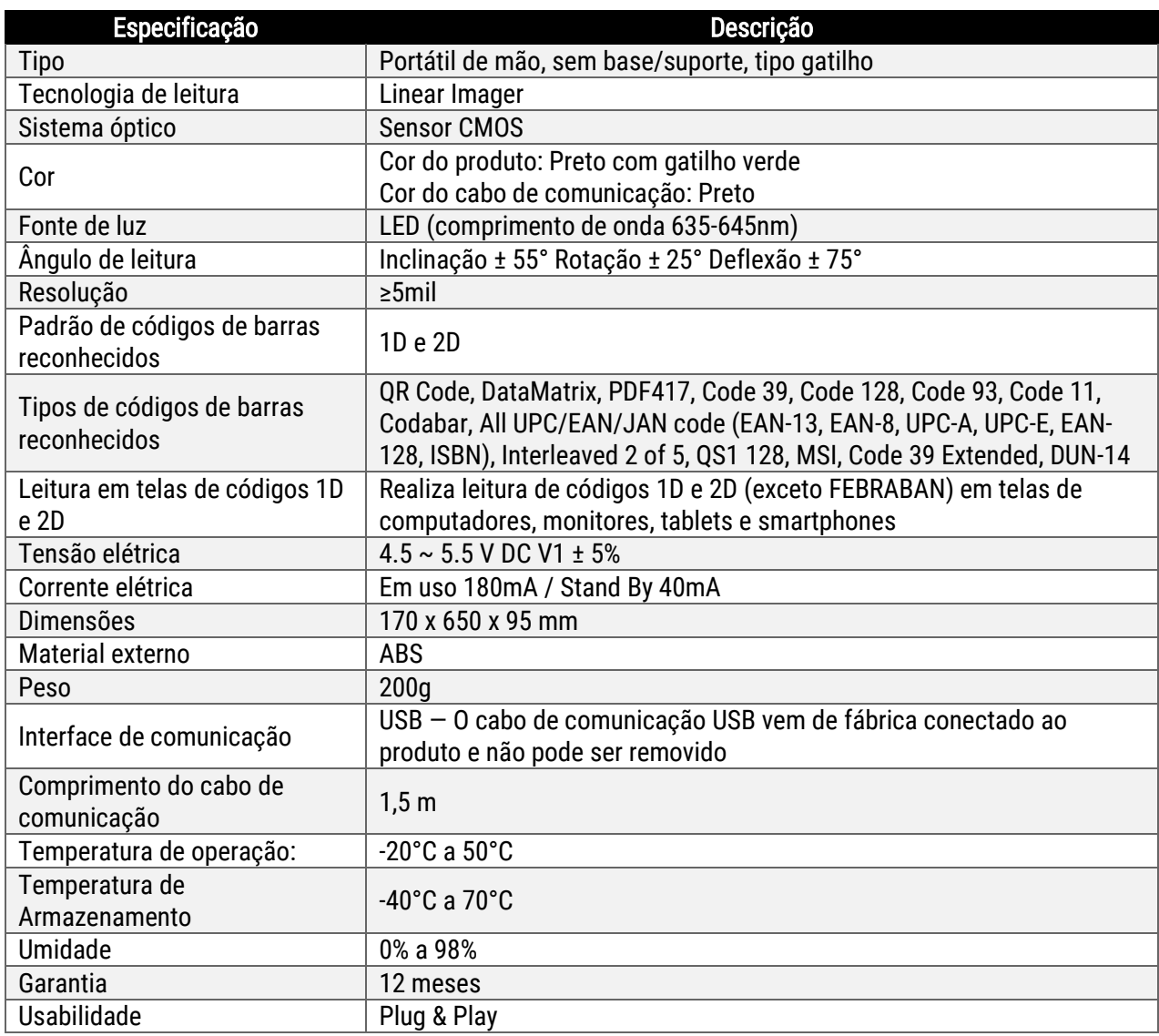

Nota: A Bematech HW Ltda. se reserva ao direito de realizar alterações tanto no produto quanto nas informações de manuais sem aviso prévio. Logo, para ter acesso a informações atualizadas sobre algum produto, vá até a página do mesmo no site da Bematech e faça o download da revisão mais recente de seus manuais.

## <span id="page-42-0"></span>Apêndice A: Código de identificação (ID)

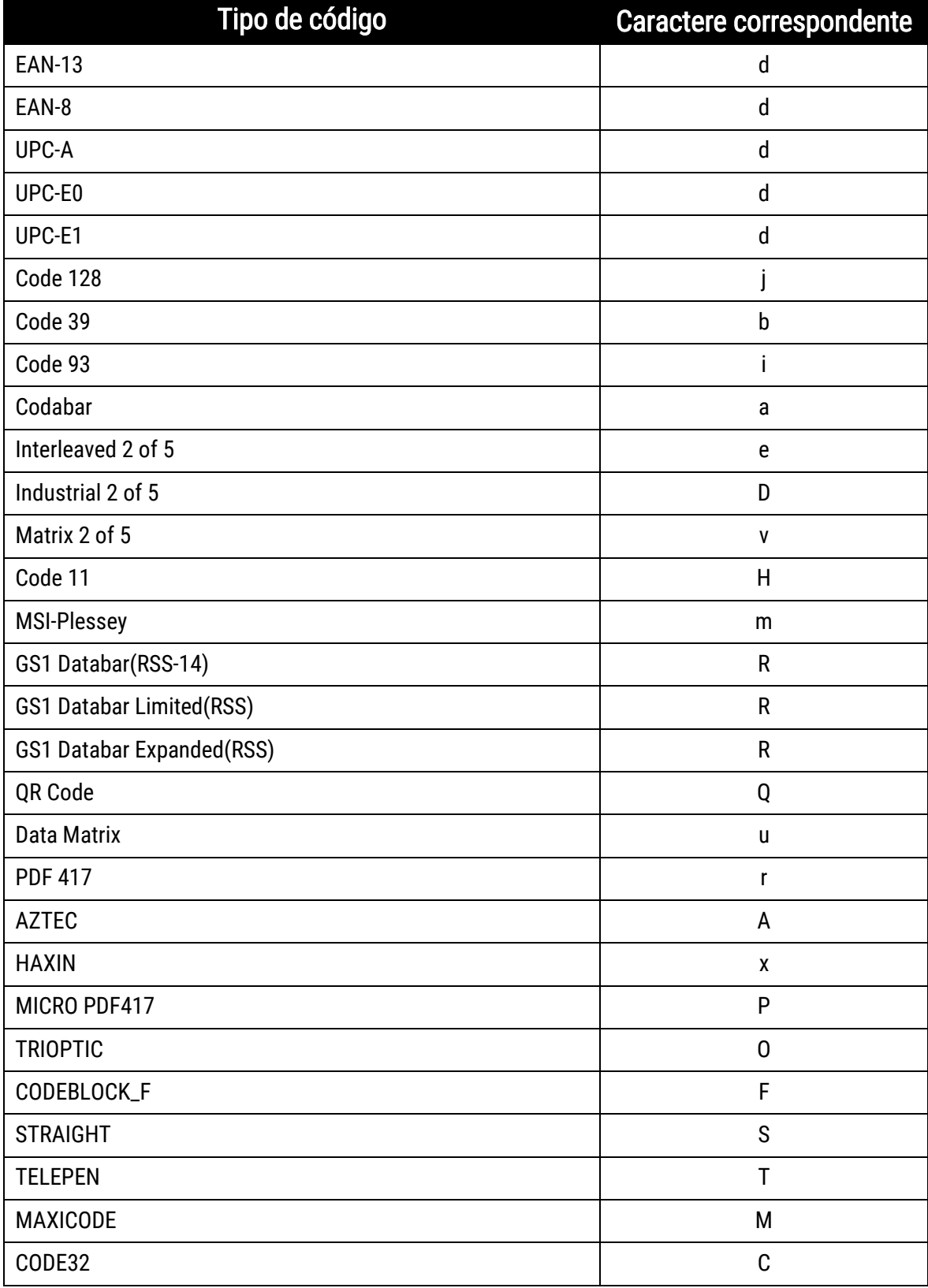

## <span id="page-43-0"></span>Apêndice B: Tabela ASCII

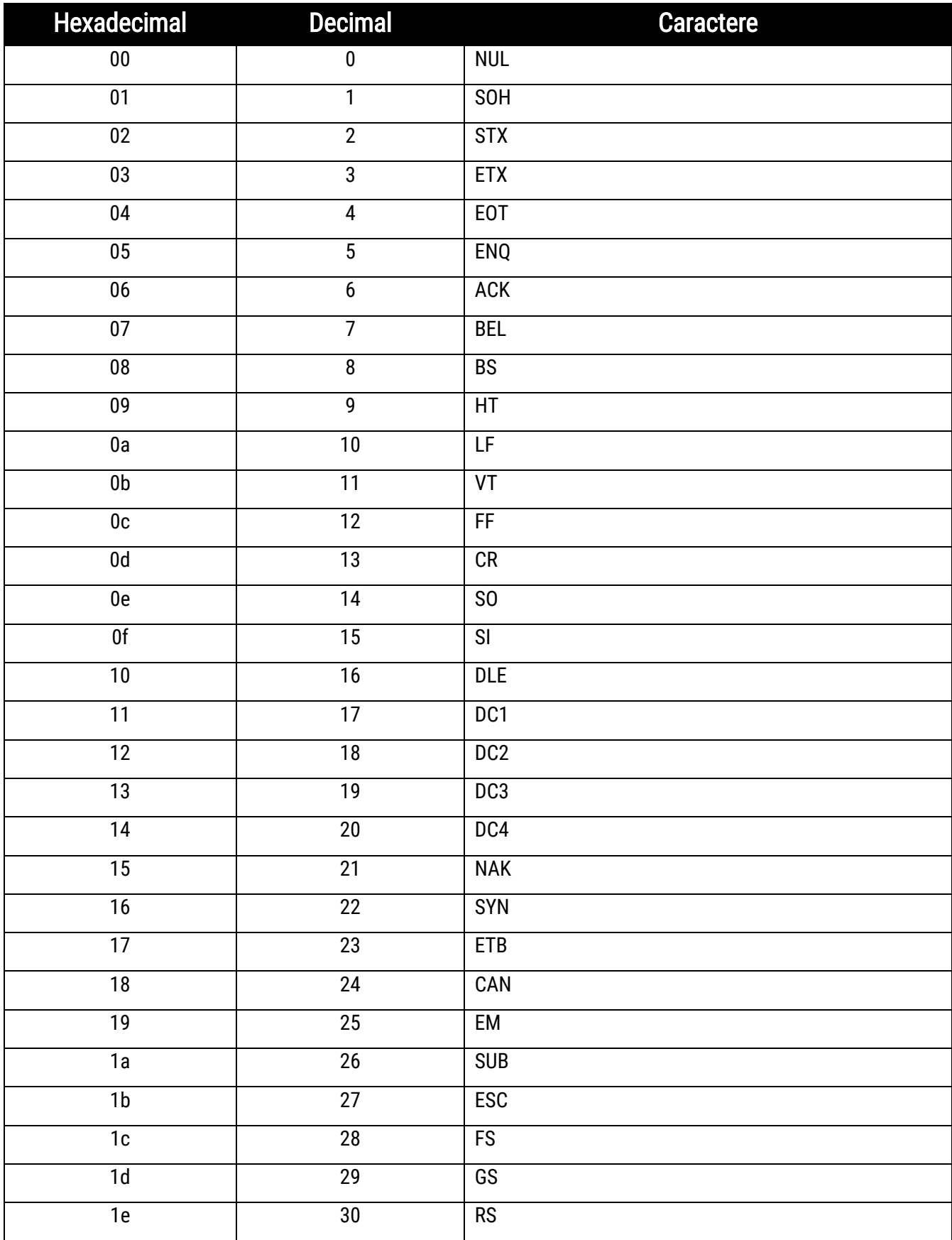

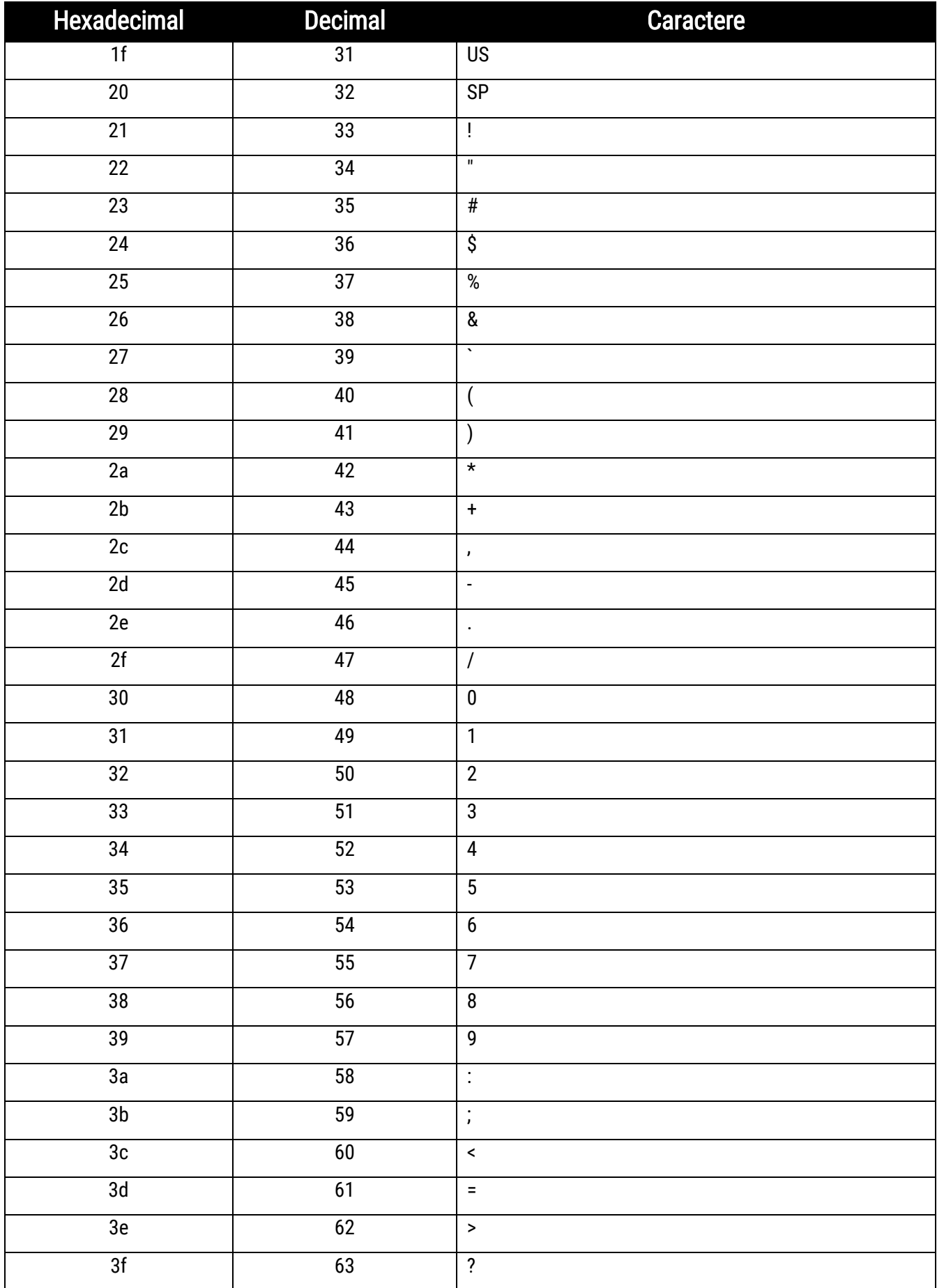

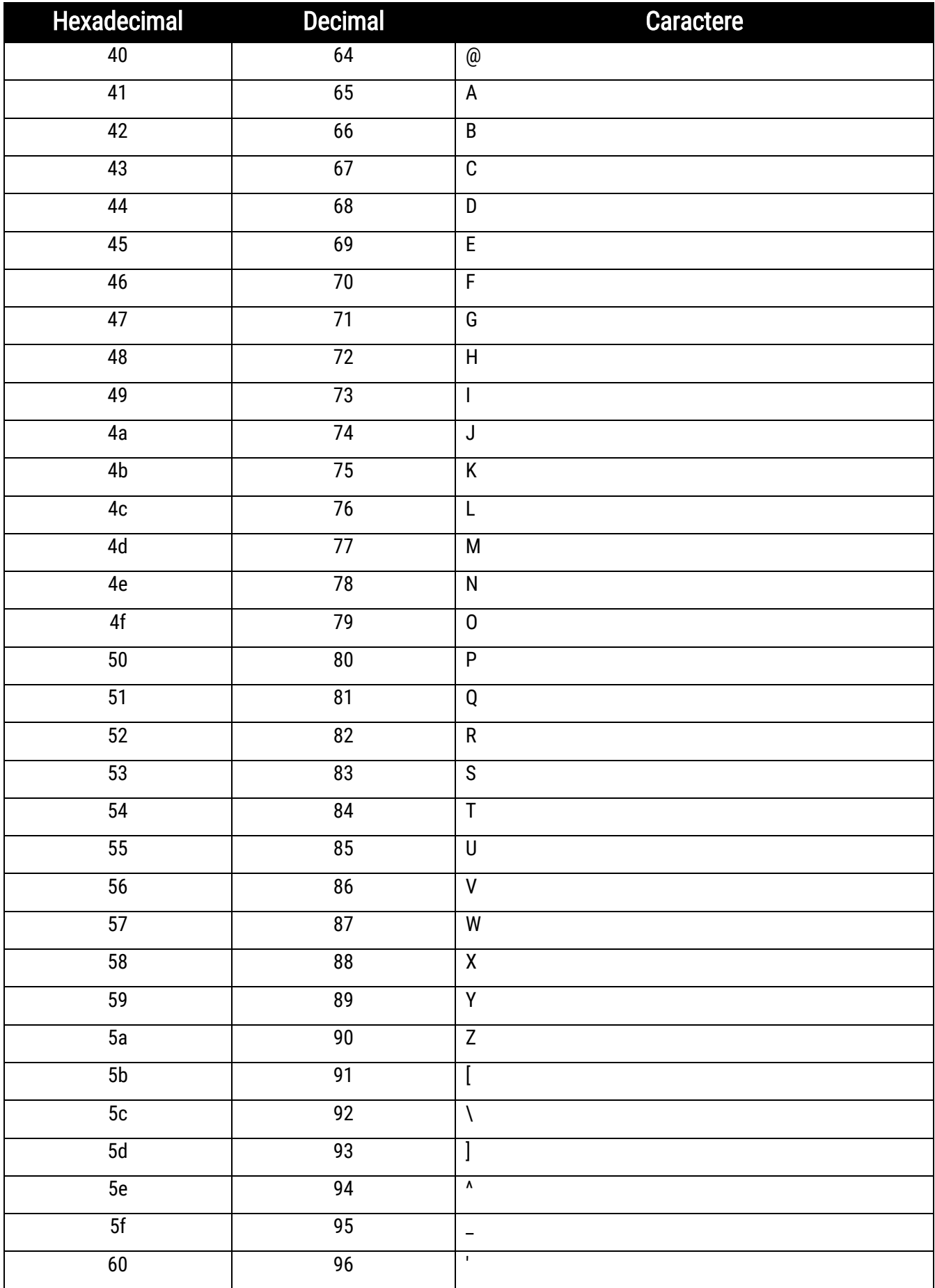

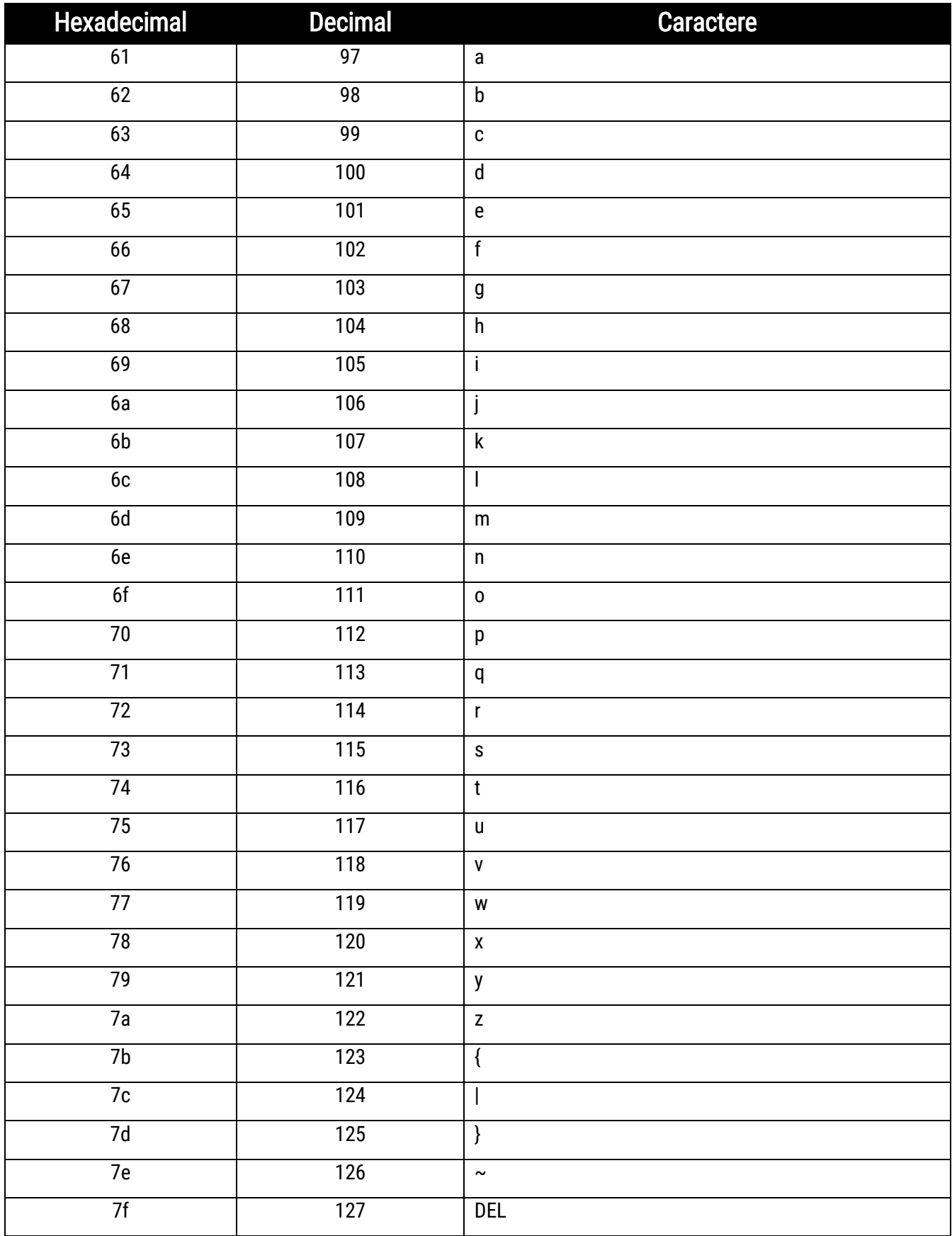

## <span id="page-47-0"></span>Apêndice C: Códigos para tabela Hexadecimal

<span id="page-47-1"></span> $0 \sim 9$ 

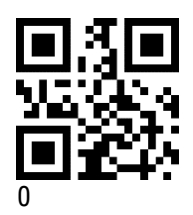

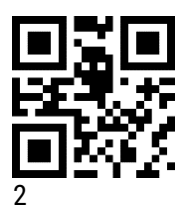

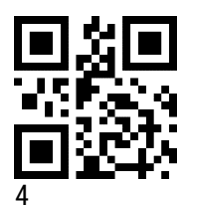

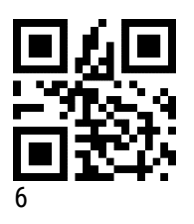

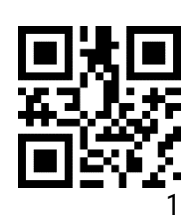

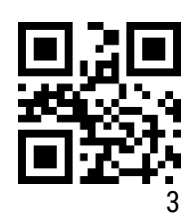

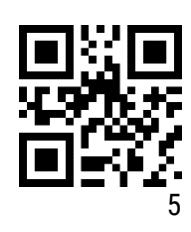

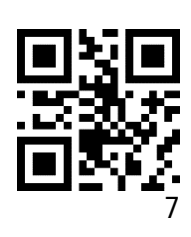

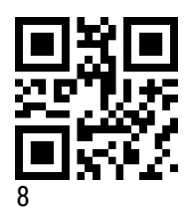

<span id="page-48-0"></span> $A \sim F$ 

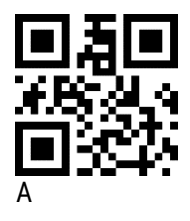

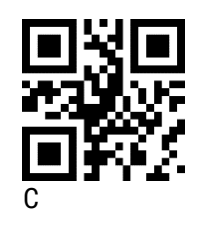

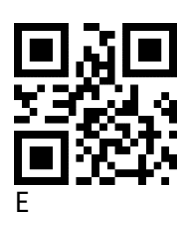

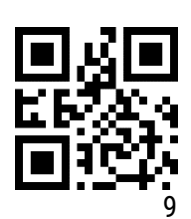

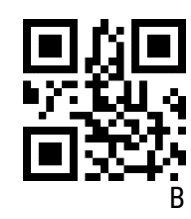

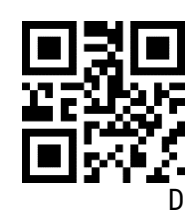

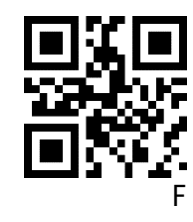

## <span id="page-49-0"></span>Apêndice D: Salva ou cancela

Depois de ler o código de dados, escaneie o código de configuração "Salvar" para salvar os dados lidos. Se você cometer um erro ao escanear o código de dados, poderá cancelar a configuração.

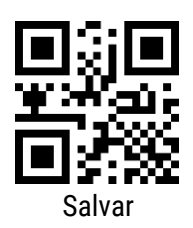

No caso de uma configuração também é possível cancelar o último hexadecimal lido. Por exemplo, os hexadecimais "A", "B", "C" e "D" foram lidos nesta sequência para uma determinada configuração, porém se lido o código "Cancelar um código de configuração anterior" o último código lido, "D" será cancelado.

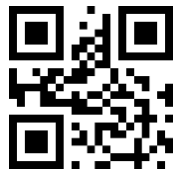

Cancelar um código de configuração anterior

Também é possível cancelar toda sequencia lida ("A", "B", "C" e "D") se o código "Cancelar códigos de configuração lidos".

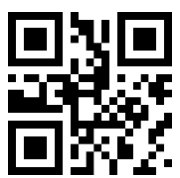

Cancelar códigos de configuração lidos

E se lido código "Cancelar configuração", os códigos lidos serão cancelados e o modo de configuração será encerrado.

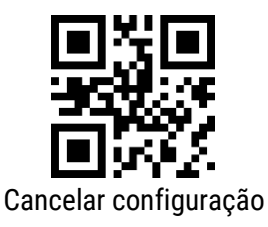

Código: 501014930 – Revisão 1.0

# Manual de Usuário I-500

bematech.com.br